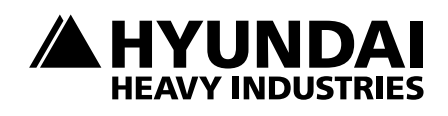

## ПИД функции **N700E**

## Краткое описание использования

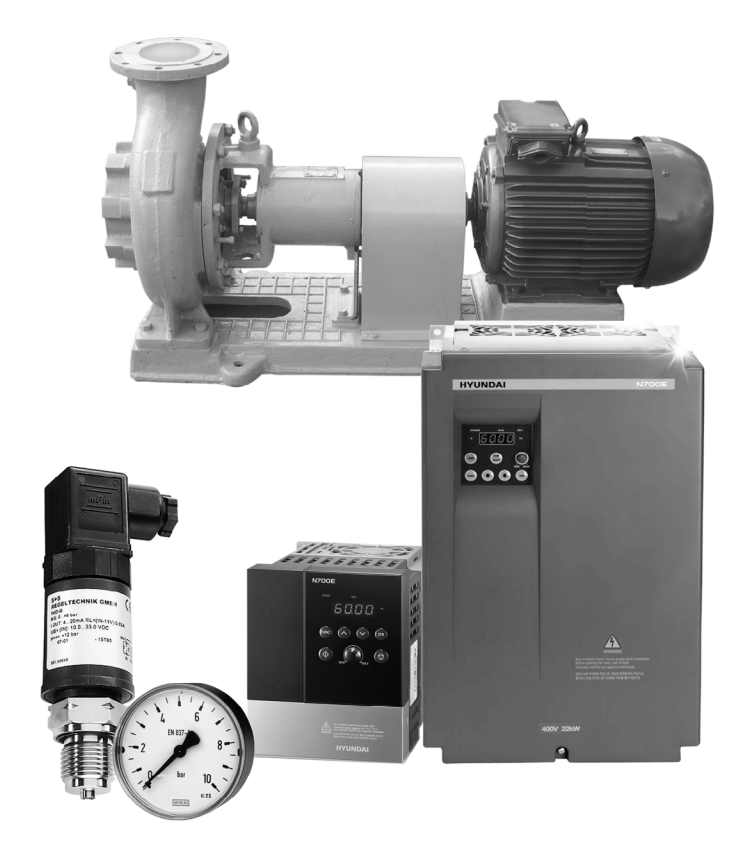

## **1. Подключение датчика к частотному преобразователю**

Для подключения датчика давления к частотному преобразователю используйте только ЭКРАНИРОВАННЫЕ провода, чтобы исключить влияние внешних наводок на сигнал.

1). Подключение датчика зависит от типа сигнала:

А). Ток 4-20 мА

• 2х проводное: Подключите датчик к внешним клеммам: Клемма питания (например Н(питание 10В)) и OI(управляющий сигнал 4-20мА).

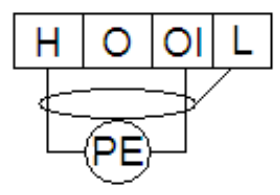

Рисунок 1 2х проводная схема подключения

• 3х проводное: Подключите датчик к внешним клеммам: Клемма питания (например Н(питание 10В), OI(управляющий сигнал 4-20мА) и L(общая клемма).

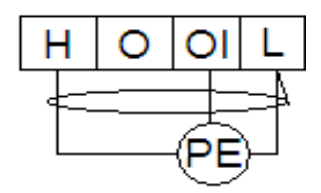

Рисунок 2 3х проводная схема подключения

Б). Напряжение 0-10 В

3х проводное: Подключите датчик к внешним клеммам: Клемма питания (например Н(питание 10В), O (управляющий сигнал 0-10В) и L(общая клемма).

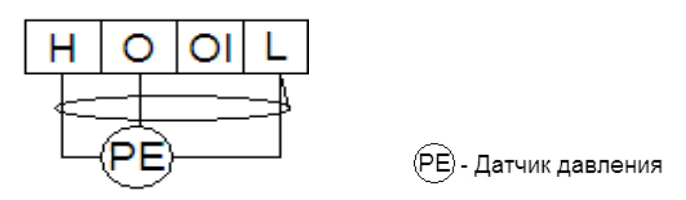

Рисунок 3 3х проводная схема подключени

2). Питание датчика:

• Если для вашего датчика необходимо питание 10В, питающий провод подключите на клемму Н.

• Если для вашего датчика необходимо питание 24В, питающий провод подключите на клемму Р24 и замкните перемычкой СМ и L.

• Если вам необходимо другое питание воспользуйтесь внешним источником.

**Примечание:** При подключении датчика по 3х проводной схеме, убедитесь, что максимальный ток потребляемый датчиком не превышает максимальный ток внутреннего источника питания частотного преобразователя (35мА).

3). Далее необходимо назначить на любую свободную клемму функцию АТ. Например на клемму 5 (для этого установите параметр С05=13). Если предполагается использование токового сигнала 4-20 мА, установите перемычку между клеммой 5 и клеммой СМ1. Для сигнала по напряжению (0-10В) перемычку устанавливать не надо.

## **2. Установка параметров**

Перед началом работы установите параметры в частотный преобразователь. Далее приведены параметры, необходимые для работы ПИД функции:

- А). Параметр включения режима ПИД регулирования А46
- 0 ПИД регулирование отключено.
- 1 ПИД регулирование включено.
- Б). Параметр управления ПИД А51
- 0 ПИД регулирование входным сигналом 4-20мА.
- 1 ПИД регулирование входным сигналом 0-10В.
- В). Параметр задания уставки А01
- 0 Потенциометр на пульте управления.
- 2 кнопки на пульте управления (происходит в параметре F01)

\*Уставка – величина, относительно которой будет поддерживаться давление с помощью вашего датчика. Для того чтобы подобрать необходимую для Вашей задачи уставку, вращайте ручку потенциометра или установите значение параметра F01, контролируя при этом давление в системе по манометру.

В параметре F01 значение меняется с Гц на условные единицы давления. Чтобы отмасштабировать сигнал, воспользуйтесь параметром А64.

Пример: У нас есть датчик давления, имеющий шкалу измерения от 0 до 5 бар. Первоначальная шкала измерения в параметре F01 от 0 до 10000, что соответствует 100% в параметре А64. Чтобы отмасштабировать сигнал, необходимо в параметре А64 установить 50%. В таком случае давлению 5 бар будет соответствовать значение 5000. Для задания уставки и наблюдения за ней воспользуйтесь параметром F01.

Если поддержание заданного давления осуществляется некорректно, осуществите настройку Пропорциональной, Интегральной и Дифференциальной составляющей. Ниже приведены условия, при которых настройка будет эффективна:

Реакция на изменение медленная, даже при изменении уставки.

- $\rightarrow$  Увеличьте значение П [А47].
- Реакция на изменение быстрое, но не стабильное.
	- $\rightarrow$  Уменьшите значение П [А47]
- Трудно поддержать заданное значение в соответствии с заданной уставкой.  $\rightarrow$  Уменьшите значение И [А48]
- Заданное значение, а так же контролируемая переменная нестабильны.  $\rightarrow$  Увеличьте значение И [А48]
- Реакция медленная, даже при увеличении П.
	- $\rightarrow$  Увеличьте Д [A49]
- Присутствуют колебания, даже при увеличении П.
	- → Уменьшите Д [A49]

Для мониторинга сигнала обратной связи с датчика используйте параметр d05.

**Примечание:** Если после проведения всех установок у вас не получилось корректно использовать ПИД функцию, попробуйте опытным путём подобрать коэффициент усреднения сигнала с датчика в параметре А10. Чем меньше этот коэффициент, тем скорость отклика на сигнал с датчика будет медленнее. При небольшом коэффициенте усреднения сигнала с датчика, возможно, не будет происходить переход ЧП в "спящий" режим. Также для изменения времени отклика можно подобрать параметры времени ускорения (F02) и замедления (F03).